## **FICHE D'AIDE A LA MISE A JOUR INSTALLATION DE LA MAJ2 DE COFI2013 N-1**

## **SOMMAIRE**

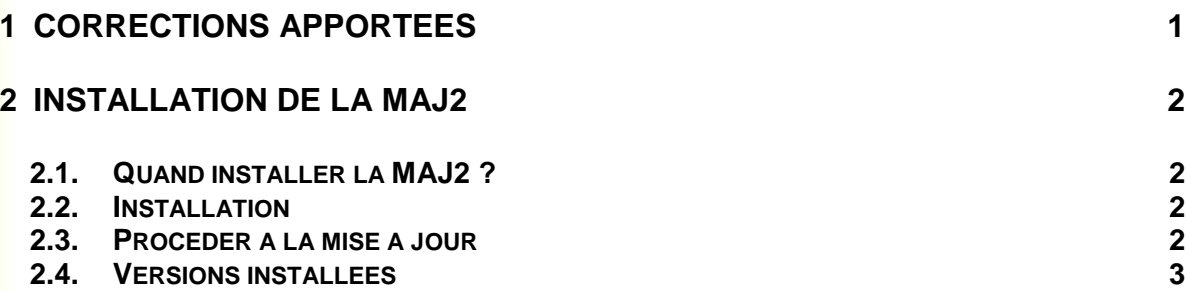

## **OBJET**

Cette fiche vise à vous informer des corrections apportées par cette nouvelle mise à jour, et de vous indiquer quand et comment procéder à cette mise à jour.

## **1 CORRECTIONS APPORTEES**

Le recalcul effectué par la MAJ1 de COFI 2013 exercice antérieur, devait corriger les erreurs bloquantes relatives aux réimputations de réimputations. Ce recalcul est incomplet : il ne prend pas en compte les rejets de réimputations.

Cette version MAJ2 complète la fonction « Mise à jour Réimputation » présente dans le menu « Utilitaires » du module Administration de GFC2013.

La fonction « Mise à jour Réimputation » procède dorénavant au recalcul des montants réimputés en prenant en compte les cas de « réimputations de réimputations » et les cas de « rejets de réimputations ».

La fonction corrige aussi bien les bases GFC (Comptabilité Budgétaire) que les Comptabilités Budgétaires déjà importées dans le module COFI.

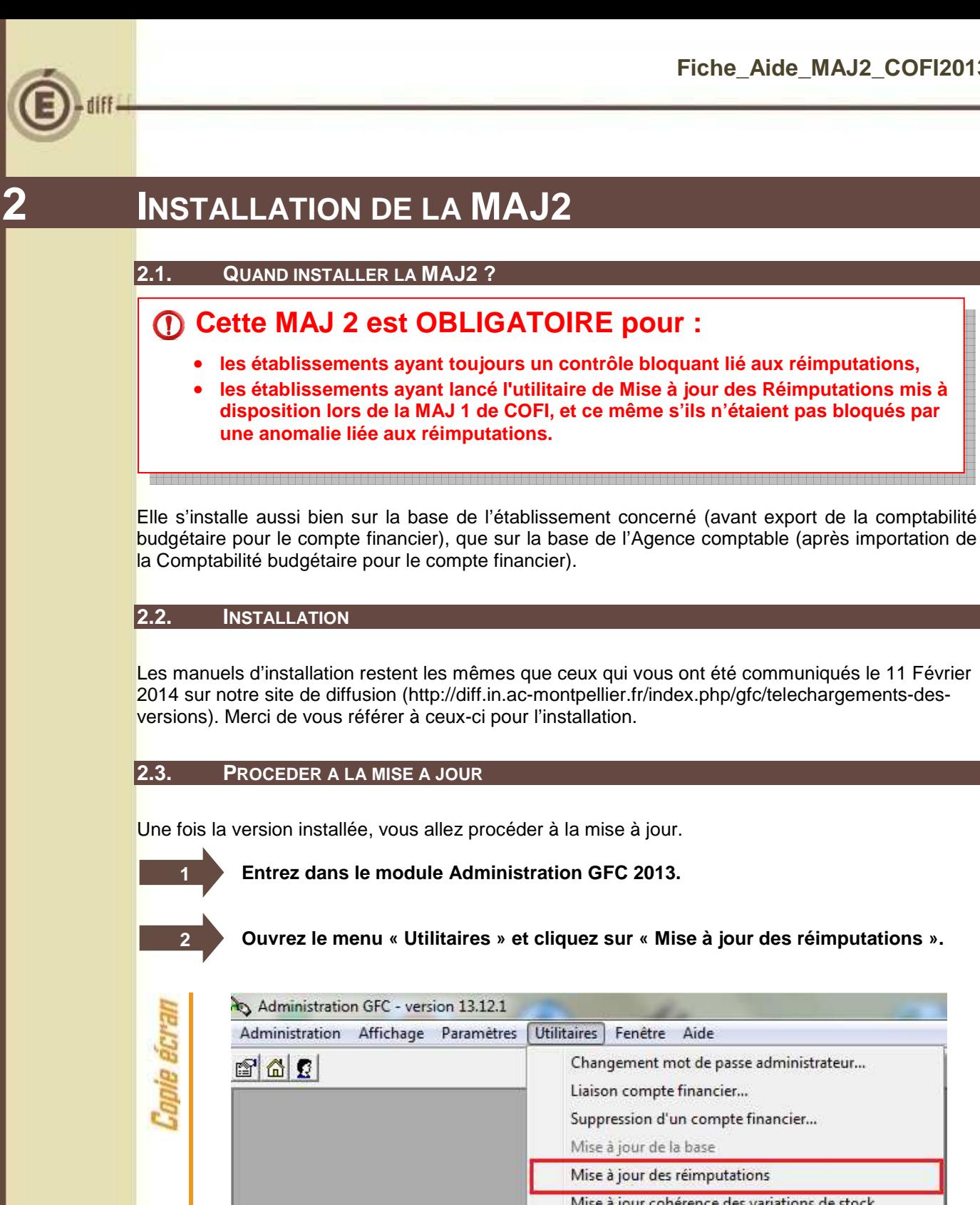

**Ouvrez le menu « Utilitaires » et cliquez sur « Mise à jour des réimputations ».**  Utilitaires Fenêtre Aide Changement mot de passe administrateur... Liaison compte financier... Suppression d'un compte financier... Mise à jour de la base Mise à jour des réimputations Mise à jour cohérence des variations de stock **Un message d'information s'affiche « Mise à jour correctement effectuée ». 3 Le recalcul des montants réimputés s'est correctement effectué. Si à l'issue du recalcul, une différence entre les nouveaux montants et les 3'montants avant recalcul est détectée, c'est le message suivant qui s'affiche :** 

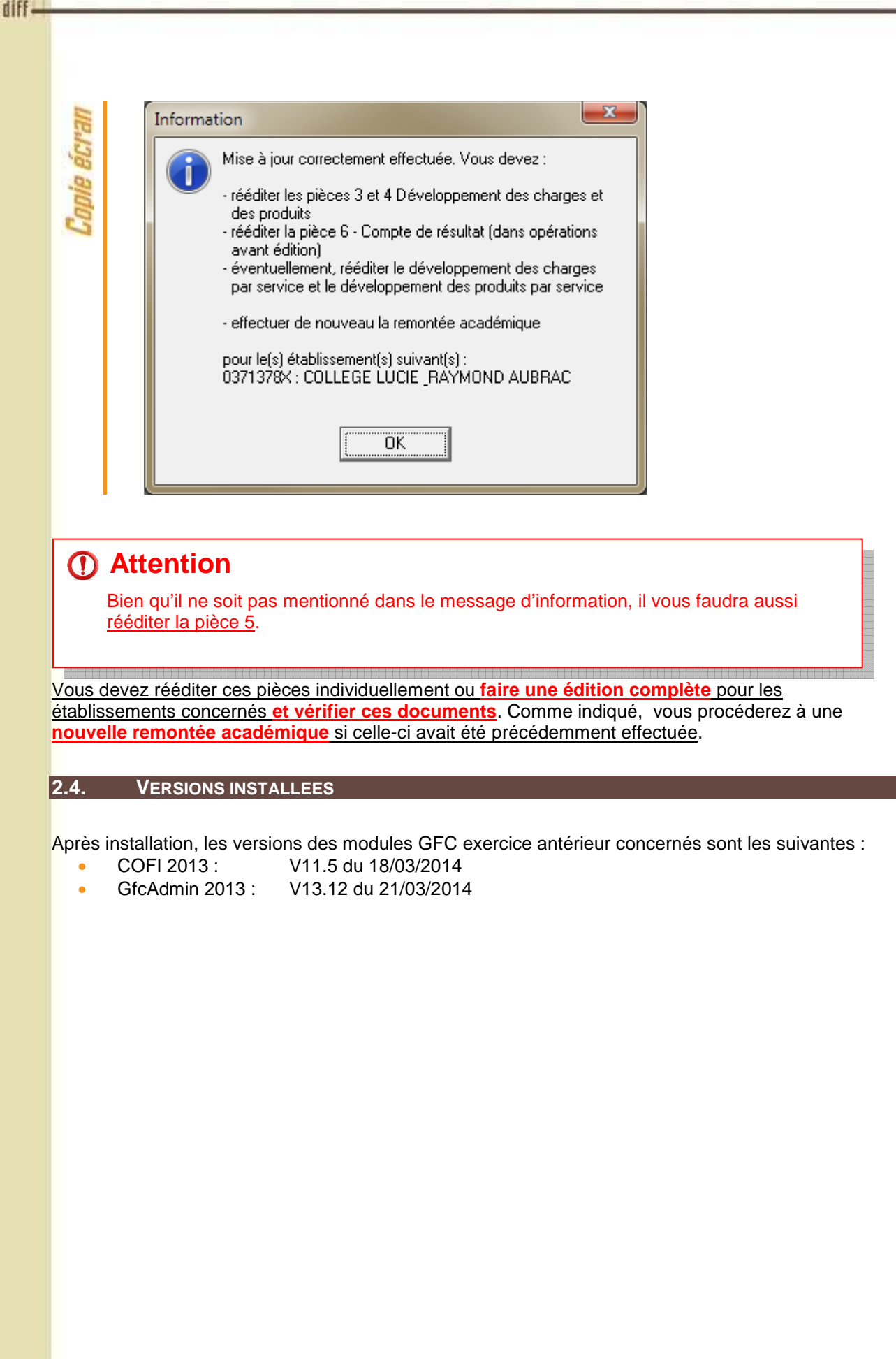

GFC